## **Государственная система обеспечения единства измерений**

Акционерное общество «Приборы, Сервис, Торговля» (АО «ПриСТ»)

УТВЕРЖДАЮ ство завный метролог «ПриСТ» PBW. A<sub>O</sub> А.Н. Новиков аехабря 2017 г. MOCKB

# **ГОСУДАРСТВЕННАЯ СИСТЕМА ОБЕСПЕЧЕНИЯ ЕДИНСТВА ИЗМЕРЕНИЙ**

## **Генераторы сигналов векторные серии MWT**

**МЕТОДИКА ПОВЕРКИ ПР-20-2017МП**

> **г. Москва 2017 г.**

Настоящая методика устанавливает методы и средства первичной и периодических поверок генераторов сигналов векторных серии MWT, изготавливаемых ООО «Микроволновая Электроника», Россия.

Генераторы сигналов векторные серии MWT (далее - генераторы) предназначены для генерации низкочастотных и высокочастотных модулированных и немодулированных сигналов.

Межповерочный интервал 1 год.

Периодическая поверка генераторов в случае их использования для измерений (воспроизведения) меньшего числа величин или на меньшем числе поддиапазонов измерений, по отношению к указанным в разделе «Метрологические и технические характеристики» описания типа, допускается на основании письменного заявления владельца генераторов, оформленного в произвольной форме. Соответствующая запись должна быть сделана в свидетельстве о поверке приборов.

#### 1 ОПЕРАЦИИ ПОВЕРКИ

Таблица 1 - Операции поверки

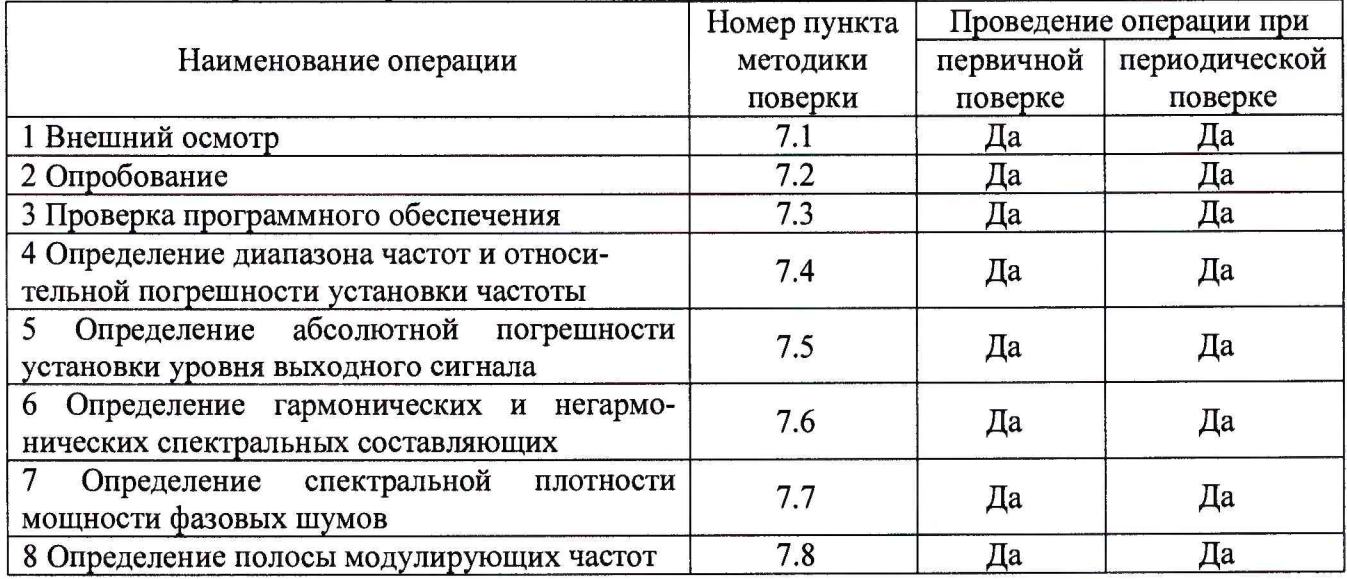

#### 2 СРЕДСТВА ПОВЕРКИ

2.1 При проведении поверки должны применяться средства поверки, перечисленные в таблицах 2 и 3.

2.2 Допускается применять другие средства поверки, обеспечивающие измерение значений соответствующих величин с требуемой точностью.

2.3 Все средства поверки должны быть исправны, поверены и иметь свидетельства (отметки в формулярах или паспортах) о поверке.

| Номер     | Тип средства поверки                                                                                                    |
|-----------|----------------------------------------------------------------------------------------------------|
| пункта МП |                                                                                                    |
|           |                                                                                                    |
| 7.4       | Частотомер универсальный СМТ-90. Диапазон частот от 0,002 Гц до 20 ГГц (с)<br>опцией 14В). Пределы допускаемой относительной погрешности измерения ча-<br>стоты при синхронизации от стандарта частоты водородного $\pm 3.9 \cdot 10^{-13}$ .<br>Стандарт частоты водородный Ч1-1007: относительная погрешность по частоте<br>выходного сигнала за год $\pm 3.9 \cdot 10^{-13}$ . |

Таблица 2 - Средства поверки

Продолжение таблицы 2

| 7.5         | Ваттметр поглощаемой мощности NRP18A. Диапазон частот от 0 до 18 ГГц. Пре-<br>делы допускаемой относительной погрешности измерений мощности не более<br>$\pm 2.5\%$ .<br>Аттеню атор 20 дБ, погрешность воспроизведения ослабления не более 0,3 дБ. |
|-------------|----------------------------------------------------------------------------------------------------|
| $7.6 - 7.8$ | Анализатор сигналов N9030A: диапазон частот от 3 Гц до 26,5 ГГц. Гармониче-<br>ские искажения не более -70 дБн. Уровень собственных фазовых шумов не более -<br>129 дБн/Гц при отстройке от несущей на 20 кГц.                                      |

Таблица 3 - Вспомогательные средства поверки

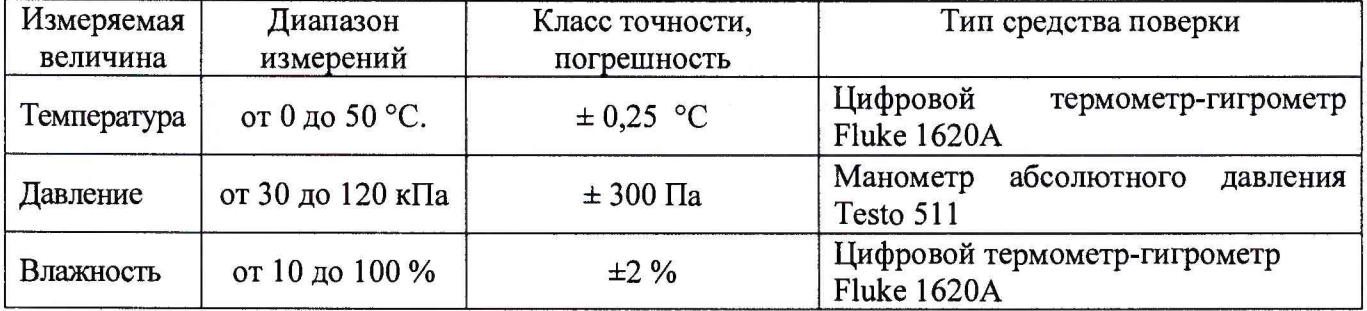

## **3 ТРЕБОВАНИЯ К КВАЛИФИКАЦИИ ПОВЕРИТЕЛЕЙ**

К поверке допускаются лица, изучившие эксплуатационную документацию на поверяемые средства измерений, эксплуатационную документацию на средства поверки и соответствующие требованиям к поверителям средств измерений согласно ГОСТ Р 56069-2014.

## **4** ТРЕБОВАНИЯ БЕЗОПАСНОСТИ

4.1 При проведении поверки должны быть соблюдены требования ГОСТ 12.27.0-75, ГОСТ 12.3.019-80, ГОСТ 12.27.7-75, требованиями правил по охране труда при эксплуатации электроустановок, утвержденных приказом Министерства труда и социальной защиты Российской Федерации от 24 июля 2013 г № 328Н.

4.2 Средства поверки, вспомогательные средства поверки и оборудование должны соответствовать требованиям безопасности, изложенным в руководствах по их эксплуатации.

## 5 УСЛОВИЯ ПРОВЕДЕНИЯ ПОВЕРКИ

При проведении поверки должны соблюдаться следующие условия:

- температура окружающего воздуха  $(25 \pm 5)$  °С;
- относительная влажность от 30 до 80 %;
- $-$  атмосферное давление от 84 до 106 кПа или от 630 до 795 мм рт. ст.;

## 6 ПОДГОТОВКА К ПОВЕРКЕ

6.1 Перед проведением поверки должны быть выполнены следующие подготовительные работы:

- проведены технические и организационные мероприятия по обеспечению безопасности проводимых работ в соответствии с действующими положениями ГОСТ 12.27.0-75;

- проверить наличие действующих свидетельств поверки на основные и вспомогательные средства поверки.

6.2 Средства поверки и поверяемый прибор должны быть подготовлены к работе согласно их руководствам по эксплуатации.

6.3 Проверено наличие удостоверения у поверителя на право работы на

электроустановках с напряжением до 1000 В с группой допуска не ниже III.

6.4 Контроль условий проведения поверки по пункту 5 должен быть проведен перед началом поверки.

## 7 ПРОВЕДЕНИЕ ПОВЕРКИ

#### 7.1 Внешний осмотр

Перед поверкой должен быть проведен внешний осмотр, при котором должно быть установлено соответствие поверяемого прибора следующим требованиям:

- не должно быть механических повреждений корпуса. Все надписи должны быть четкими и ясными;

- все разъемы, клеммы и измерительные провода не должны иметь повреждений и должны быть чистыми.

При наличии дефектов поверяемый прибор бракуется и подлежит ремонту.

#### 7.2 Опробование

Опробование генераторов проводят путем проверки их на функционирование в соответствии с руководством по эксплуатации.

При отрицательном результате проверки прибор бракуется и направляется в ремонт.

#### 7.3 Проверка программного обеспечения

Проверка программного обеспечения генераторов осуществляется путем вывода на дисплей прибора информации о версии программного обеспечения. Вывод системной информации осуществляется по процедуре, описанной в руководстве по эксплуатации на генераторы.

Результат считается положительным, если версия программного обеспечения соответствует данным, приведенным в таблице 4.

Таблица 4 - Характеристики программного обеспечения

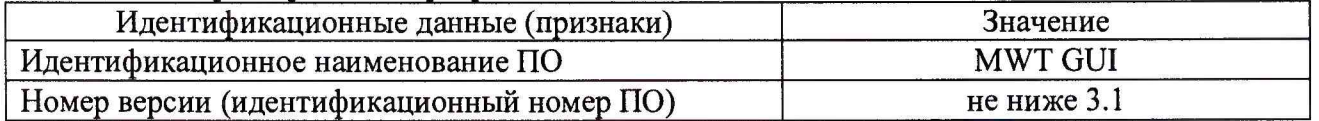

#### 7.4 Определение диапазона частот и относительной погрешности установки частоты

Диапазон частот и относительная погрешность установки частоты определяются одновременно путем измерения частоты частотомером CNT-90 с опцией 14В (верхняя граница диапазона частот 20 ГГц), подключенным к выходу генератора. В качестве опорного источника для частотомера используют стандарт частоты водородный 41-007.

7.4.1 Подключить выход генератора к частотомеру согласно руководствам по эксплуатации на приборы.

7.4.2 На генераторе установить режим синусоидального, немодулированного сигнала согласно руководству по эксплуатации.

7.4.3 Установить уровень сигнала на генераторе произвольно, не менее чувствительности частотомера.

7.4.4 Устанавливая значения частоты на генераторе в диапазоне воспроизводимых частот, зафиксировать показания частотомера. Измерения проводить не менее чем на 5 частотах, включая нижнюю и верхнюю границы диапазона. При измерениях < 100 кГц на частотомере включить фильтр нижних частот 100 кГц.

7.4.5 Относительную погрешность установки частоты 8f определить по формуле (1):

$$
\delta f = (f_{\text{ycr}} - f_{\text{H3M}})/f_{\text{H3M}} \tag{1}
$$

где  $f_{\text{ycr}}$  – установленное значение частоты, Гц;  $f_{\text{H3M}}$  – измеренное значение частоты, Гц.

Результаты поверки считать положительными, если погрешность не превышает допускаемых пределов:

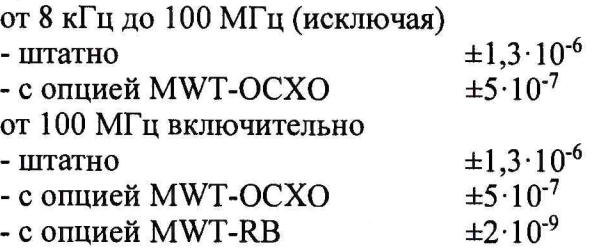

7.5 Определение абсолютной погрешности установки уровня выходного сигнала проводить методом прямых измерений путем сличения установленного значения уровня выходного сигнала с показаниями ваттметра поглощаемой мощности СВЧ NRP-18A.

7.5.1 Измерения провести на частотах и уровнях выходного сигнала, устанавливаемых согласно таблице 2.

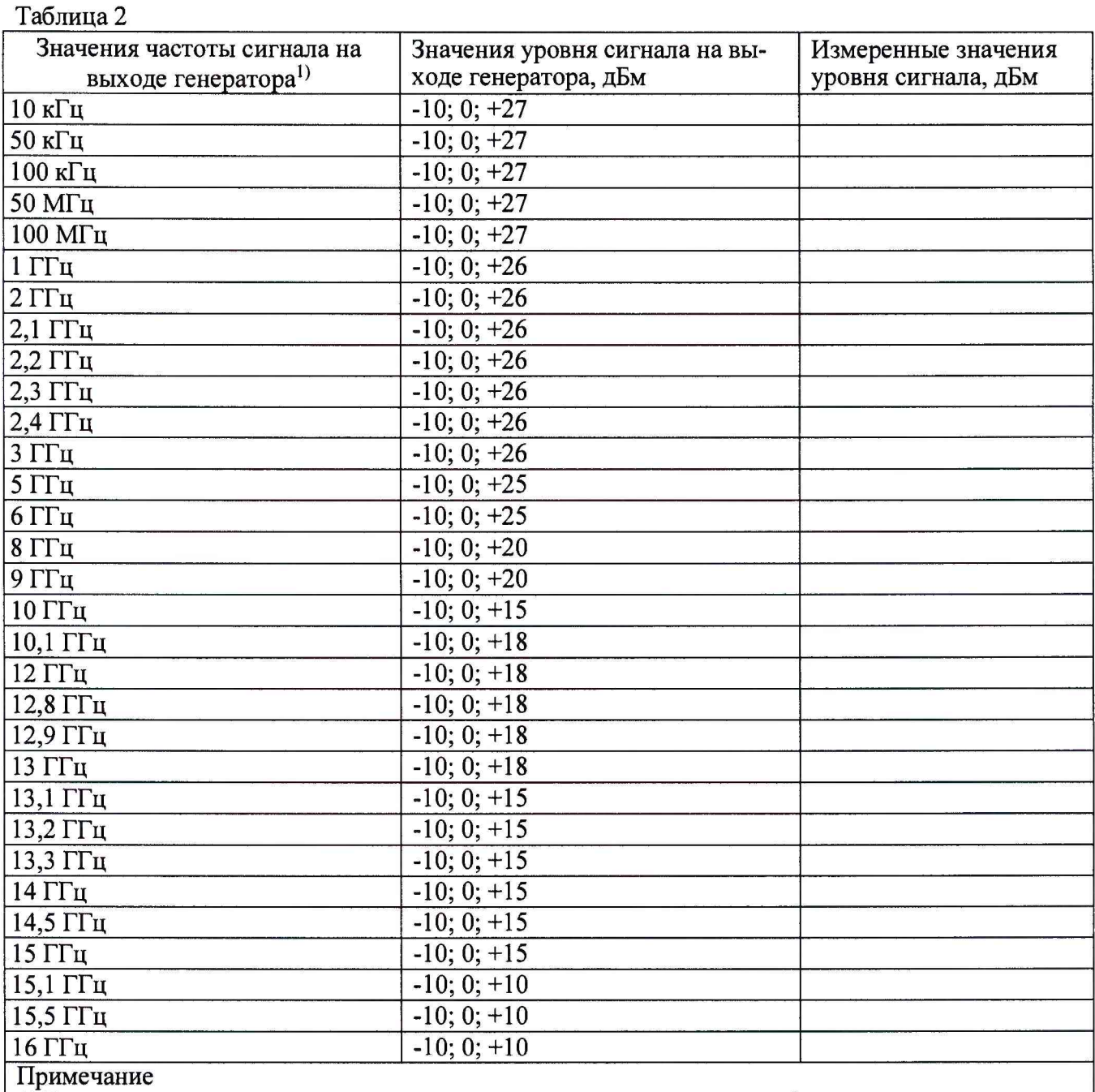

1) Верхнее значение частоты устанавливается в зависимости от модификации генераторов и ограничивается верхним значением диапазона частот генератора

7.5.2 Подключить выход генератора к измерителю мощности. Измеритель мощности должен быть откалиброван перед этим согласно руководству по эксплуатации.

7.5.3 Измерить уровень мощности в диапазоне уровней сигнала с выхода генератора от -10 до +27 дБм (согласно таблице 2). Измерения уровней свыше 20 дБ проводить через аттенюатор 20 дБ с погрешностью по ослаблению не более ±0,3 дБ. При измерениях через аттенюатор к измеренным показаниям измерителя мощности следует добавлять 20 дБ. Записать измеренные значения в таблицу 2.

7.5.4 Погрешность установки уровня 5Р вычислить по формуле (2):

$$
\Delta P_{\rm reH} = P_{\rm ycr} - P_{\rm H3M\,MOLU}
$$
 (2),

где Руст - установленное значение уровня выходного сигнала на генераторе, дБм

Ризм мощ - действительное измеренное измерителем мощности значение уровня сигнала, дБм.

Результаты испытаний считать положительными, если погрешность не превышает:

 $\pm 1, 5 - B$  дианазоне частот от 10 кГц до 12 ГГц,

 $\pm 2.5$  – в дианазоне частот св. 12 ГГц до 14 ГГц,

 $\pm 1.5 - B$  дианазоне частот св. 14 ГГц до 15 ГГц.

7.6 Определение гармонических и негармонических спектральных составляющих проводить методом прямых измерений с помощью анализатора сигналов N903 0А.

7.6.1 Подключить выход генератора к анализатору сигналов согласно руководствам по эксплуатации на приборы.

7.6.2 Установить на выходе генератора немодулированный синусоидальный сигнал с уровнем -10 дБм.

7.6.3 Измерения провести на частотах, приведенных в таблице 3. Обязательной является проверка на частоте 1,2 ГГц при уровне сигнала 0 дБм.

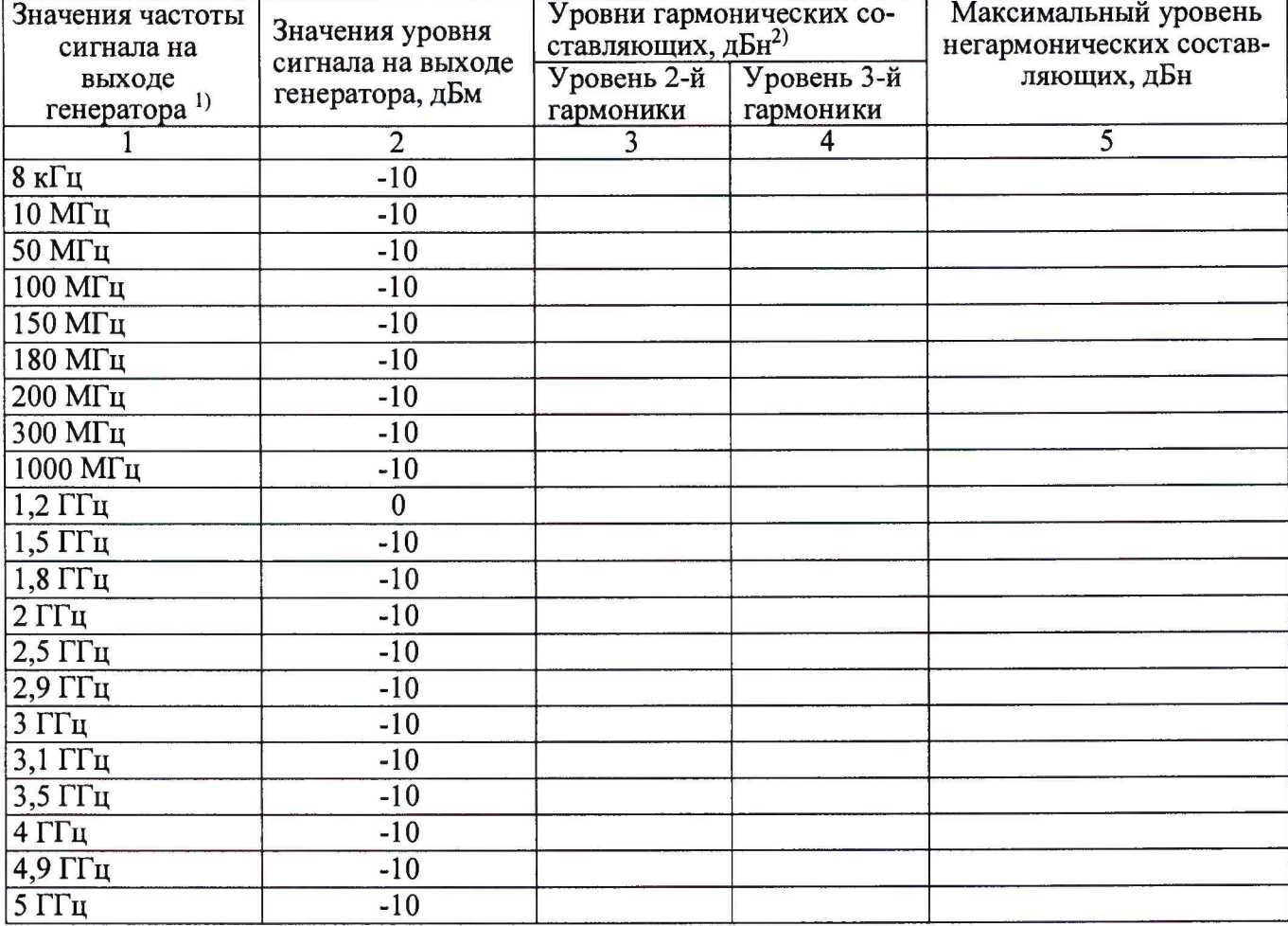

Таблица 3 - Определение гармонических и негармонических спектральных составляющих

Продолжение таблицы 2

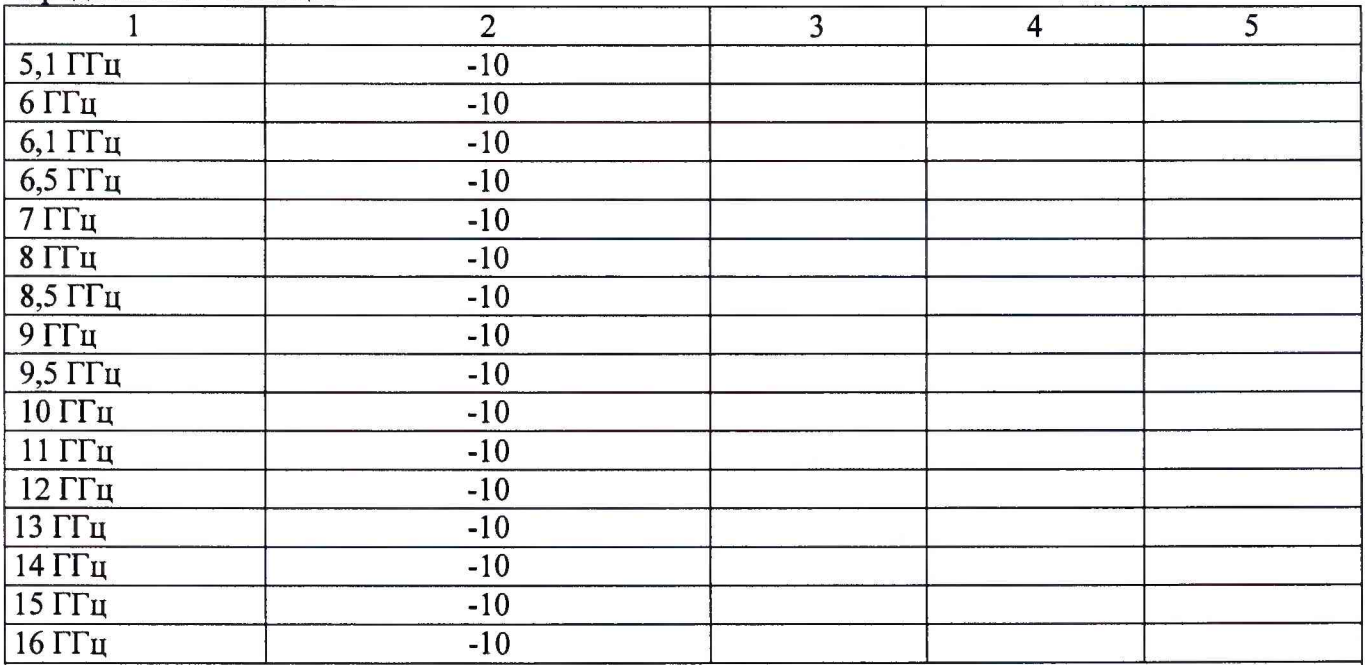

Примечания:

1) Верхнее значение частоты устанавливается в зависимости от модификации генераторов и ограничивается верхним значением диапазона частот генератора

2) дБн - здесь и далее - относительный уровень мощности спектральных составляющих сигнала, выраженный в дБ относительно уровня несущей

7.6.4 Для определения уровня гармонических составляющих установить на анализаторе начальную частоту < частоты основной гармоники, конечную частоту > частоты пятой гармоники. Установить полосу пропускания анализатора оптимальную для наблюдения уровня гармоник и скорости развертки согласно руководству по эксплуатации на анализатор. При измерении в полосе частот до 50 МГц полосу фильтра ПЧ рекомендуется устанавливать <120 Гц, при измерениях в полосе от 50 МГц полосу фильтра ПЧ рекомендуется устанавливать  $\geq$ 1 кГц.

7.6.5 Оценить визуально уровни гармоник. Если уровни гармоник, начиная с четвертой незначительны, по отношению ко второй и третьей гармоникам, то измерения гармонических искажений проводить для второй и третьей гармоники.

7.6.6 Маркер анализатора сигналов установить на установленную на испытуемом генераторе частоту основной гармоники (при помощи функции анализатора «поиск пика»). Войти в меню установки маркеров анализатора, выбрать функцию дельта-маркера. Устанавливая маркер на частоты второй и третьей гармонической составляющей, измерить уровни гармонических составляющих относительно несущей.

7.6.7 Для определения уровня негармонических составляющих маркер анализатора сигналов установить на установленную на испытуемом генераторе частоту, обнулить показания маркера и измерить с помощью дельта-маркера при отстройке от несущей более чем на 10 кГц относительный уровень негармонических составляющих, если такие присутствуют. Установить полозу обзора на анализаторе 500 МГц, повторить измерения уровня негармонических составляющих, если такие присутствуют.

Результаты поверки считать положительными, если:

- уровень гармонических составляющих относительно основной гармоники не превышает: -47 дБн для частоты 1,2 ГГц,

-42 в диапазонах частот от 8 кГц до 10 МГц, св. 100 МГц до 150 МГц, св. 200 МГц до 1450 МГц, св. 1800 МГц до 2900 МГц, от 3400 МГц до 4900 МГц; св. 6000 МГц до 16000 МГц;

-32 в диапазонах частот св. 2900 МГц до 3400 МГц;

-30 в диапазонах частот св. 10 МГц до 100 МГц, св. 150 МГц до 200 МГц;

-28 в диапазонах частот св. 1450 МГц до 1800 МГц, св. 4900 МГц до 6000 МГц;

- уровень негармонических составляющих относительно основной гармоники не превышает -65 дБн.

#### 7.7 Определение спектральной плотности мощности фазовых шумов

проводить методом прямых измерений с помощью анализатора сигналов N9030A.

7.7.1 Подключить выход генератора ко входу анализатора спектра через аттенюатор 20 дБ.

7.7.2 На генераторе установить частоту 1 ГГц, уровень сигнала 20 дБм.

7.7.3 На анализаторе выполнить следующие установки в соответствии с руководством по эксплуатации:

- центральная частота: 1000 МГц
- полоса пропускания: 1 кГц
- видеофильтр: 10 Гц
- полоса обзора: 100 кГц
- опорный уровень: 20 дБм
- усреднение: Вкл, 20

7.7.4 Дождаться окончания усреднения спектрограммы. С помощью меню «Маркер» включить маркер 1, с помощью меню «Поиск пика» установить маркер анализатора на максимум сигнала. Затем включить в меню «Маркер» режим дельта-маркера. Отстроить дельтамаркер от сигнала на 20 кГц, и измерить уровень сигнала при данной отстройке AMkrl (дБ). Привести данный уровень к полосе 1 Гц, рассчитав значение **Рфш** по формуле (3):

**Рфш** =AMkr 1-10 lg(nonoca пропускания/1 Гц), дБ/Гц (3)

Результаты поверки считать положительными, если уровень фазовых шумов не превышает -128 дБн/Гц для отстройки 20 кГц.

#### 7.8 Определение полосы модулирующих частот

проводить методом прямых измерений с помощью анализатора сигналов N9030А.

7.8.1 Подключить выход генератора к анализатору сигналов согласно руководствам по эксплуатации на приборы.

7.8.2 Установить на выходе генератора сигнал с внутренней квадратурной модуляцией. Для этого - в окне «Modulation Туре» выбрать тип модуляции 16-QAM, установить скорость передачи 600 Ms/s, включить режим модуляции «Mod on».

7.8.3 На анализаторе выполнить следующие настройки:

• центральная частота: 1 ГГц

• полоса обзора: 1 ГГц

7.8.4 Выбрать в анализаторе режим измерения занимаемой полосы частот: нажать Meas-Occupied BW.

7.8.5 Произвести измерение полосы модуляции по автоматическим измерениям анализатора.

Результаты поверки считать положительными, если полоса модуляции по уровню -3 дБ не менее 520 МГц.

## 8 ОФОРМЛЕНИЕ РЕЗУЛЬТАТОВ ПОВЕРКИ

8.1 При положительных результатах поверки генераторов оформляется свидетельство о поверке в соответствии с приказом Минпромторга России от 02.07.2015 № 1815 "Об утверждении Порядка проведения поверки средств измерений, требования к знаку поверки и содержанию свидетельства о поверке".

8.2 При отрицательных результатах поверки прибор не допускается к дальнейшему применению, знак предыдущей поверки гасится, свидетельство о поверке аннулируется и выдается извещение о непригодности.

Начальник отдела испытаний и сертификации АО «ПриСТ»

 $\mathcal{C}$